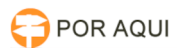

## SISBAJUD:: SISTEMA DE BUSCA DE ATIVOS DO PODER JUDICIÁRIO 30/06/2024 08:56:41

## **Imprimir artigo da FAQ Categoria:** STIC::Sistemas de Terceiros::Sistemas Nacionais e CNJ **Votos:** 1 **Estado:** público (todos) **Resultado:** 100.00 % **Idioma:** pt\_BR **Última atualização:** Seg 05 Jun 13:56:18 2023

*Palavras-chave*

sisbajud; SISTEMA DE BUSCA DE ATIVOS DO PODER JUDICIÁRIO

## *Sintoma (público)*

SISTEMA DE BUSCA DE ATIVOS DO PODER JUDICIÁRIO (SISBAJUD) O Sistema de Busca de Ativos do Poder Judiciário (SisbaJud) está<br>sendo desenvolvido pelo Conselho Nacional de Justiça (CNJ), em parceria com o<br>Banco Central e a Procuradoria da Fazenda Nacional (PGFN), para agil "DISUS::Cadastro de Usuários - CNJ"

*Problema (público)*

## *Solução (público)*

Para acessar o sistema CNJ corporativo entre no link: [1]cnj.jus.br/corporativo/ Dentro do CNJ corporativo é possível realizar cadastro no sistema solicitado

Para realizar a vinculação do cadastro

1. Clique em usuários >> Pesquisar Procure pelo CPF, após isso basta pesquisar

2. Após pesquisar clique sobre o nome do usuário para adicionar uma nova vinculação a um dos sistemas do CNJ

Perfis utilizados no Sistema:

-

-

Juiz: É utilizado para magistrados

Assessor: É utilizado para os assessores em geral

Ao selecionar um dos perfis será aberto a árvore dos órgãos para selecionar a lotação correta

A lotação tem que ser feita no final da árvore, exemplo: 1 grau=>BURITIS=>1 Vara Genérica de Buritis

Manual do sistema em anexo .pdf

[1] http://cnj.jus.br/corporativo/